**http://doi.org/10.51707/2618-0529-2021-21\_22-02 УДК(004.42:004.415.2)+62+53–057.8+(373.51:378.047)(045)**

А. І. Атамась

# ЗАСТОСУВАННЯ МОДЕЛЮЮЧОГО КОМП'ЮТЕРНОГО СЕРЕДОВИЩА ДЛЯ ЗДІЙСНЕННЯ НАВЧАЛЬНИХ ДЕМОНСТРАЦІЙ І ВИКОНАННЯ ЛАБОРАТОРНИХ РОБІТ

*Анотація. Навчальні демонстрації, лабораторні, а також навчальні дослідницькі роботи є важливою складовою сучасної шкільної освіти і STEM-освіти. Демонстрації, лабораторні, дослідницькі роботи з фізичного та фізико-технічного напряму зазвичай виконуються із застосуванням певного обладнання, до складу якого входять об'єкти досліджень і вимірювальні прилади. Деякі демонстрації і лабораторні роботи (зокрема, з розділів «Електродинаміка» й «Електромагнітні коливання та хвилі») можуть бути виконані із застосуванням віртуальних об'єктів і вимірювальних приладів за допомогою моделюючого комп'ютерного середовища, наприклад «Multisim 11.0». Запропонований підхід представлено на прикладах здійснення навчальної демонстрації з фізики «Вільні електромагнітні коливання низької частоти в коливальному контурі» і лабораторної роботи «Дослідження електричного кола з напівпровідниковим діодом». Автором здійснено відтворення зазначеної навчальної демонстрації і лабораторної роботи із застосуванням реальних об'єктів та вимірювальних приладів, після чого — їх моделювання в моделюючому комп'ютерному середовищі NI «Multisim 11.0». Порівняння результатів, отриманих в реальних і віртуальних експериментах, свідчить про їх ідентичність, що є підставою для використання моделюючого комп'ютерного середовища в освітньому процесі. Демонстраційна модель коливального контуру була доповнена для отримання не лише осцилограми напруги, прикладеної до його елементів, а й осцилограми струму в ньому, що дає змогу додатково продемонструвати зсув фаз між напругою і струмом. Для лабораторної роботи «Дослідження електричного кола з напівпровідниковим діодом» запропоновано розвиток дослідницького характеру, що полягає в отриманні вольт-амперних характеристик інших компонентів (або їх комбінацій) за допомогою інструменту IV-Analysis, що є складовою середовища NI «Multisim 11.0».*

*Ключові слова: моделююче комп'ютерне середовище, коливний контур, напівпровідниковий діод.*

**Постановка проблеми.** Важливою складовою сучасної шкільної освіти і STEM-освіти є демонстрації, лабораторні, а також навчальні дослідницькі роботи. Крім того, значного інтересу в сучасній освіті набуває дистанційна форма навчання. Демонстрації, лабораторні і дослідницькі роботи з фізичного та фізико-технічного напряму зазвичай виконуються із застосуванням певного обладнання.

Обладнання для здійснення демонстрацій, виконання лабораторних і дослідницьких робіт можна поділити на дві групи. До першої групи належать об'єкти досліджень, як-от: різноманітні маятники, електронні компоненти, коливні контури тощо. До другої групи належать вимірювальні прилади: динамометри, вольтметри, амперметри, осцилографи, цифрові вимірювальні комплекси (ЦВК). Застосування ЦВК дає змогу зробити навчальні демонстрації більш наочними і значно економити час на виконання лабораторних і дослідницьких робіт.

<sup>©</sup>Атамась А. І.

Під час вивчення розділу фізики «Електромагнітні коливання та хвилі» за рівнем «стандарт» відповідно до навчальної програми авторського колективу під керівництвом В. М. Локтєва рекомендовано такі демонстрації:

- • «Вільні електромагнітні коливання низької частоти в коливальному контурі»;
- • «Принцип дії генератора змінного струму»;
- • «Осцилограма змінного струму»;
- • «Випромінювання та приймання електромагнітних хвиль, їхні властивості».

Відповідно до рівня «профільний» до цих демонстрацій додається ще демонстрація «Резонанс у колі змінного струму».

Як приклад розглянемо демонстрацію «Вільні електромагнітні коливання низької частоти в коливальному контурі». У підручнику [1] коливальний контур описано в параграфі 18, а в підручнику [2] — в параграфі 23. Схема для проведення демонстрації коливального контуру представлена в [2] на рис. 2.19, 2.20. Для такої демонстрації застосовуються: котушка індуктивності, конденсатор, джерело живлення, перемикач та осцилограф. Котушка індуктивності для такої демонстрації повинна мати доволі велику індуктивність і якомога менший активний опір, а конденсатор — велику ємність і якомога менші діелектричні втрати. Це необхідно для того, щоб коливання були низькочастотними і згасали не дуже швидко. Осцилограф для такої демонстрації бажано мати із функцією запам'ятовування. Під час проведення демонстрації необхідно своєчасно зупинити зображення на осцилографі після перемикання ключа на розряд конденсатора.

Отже, для проведення демонстрації «Вільні електромагнітні коливання низької частоти в коливальному контурі» з реальними об'єктами і вимірювальними приладами слід дотримуватися певних вимог щодо них. Такий варіант демонстрації не дуже зручний через високу швидкість самих коливань та їх згасання. Під час демонстрації у такому варіанті за допомогою осцилографа реєструється лише напруга на обкладинках конденсатора.

Прикладом лабораторної роботи, яка рекомендується відповідно до навчальної програми авторського колективу під керівництвом О. І. Ляшенка за рівнем «стандарт», є робота «Дослідження електричного кола з напівпровідниковим діодом» [2]. Метою цієї роботи є фактичне отримання вольт-амперної характеристики (ВАХ) діода. Методика проведення пропонованої лабораторної роботи із застосуванням ЦВК представлена за покликанням [3]. Застосування цифрового вимірювального комплексу в цій лабораторній роботі значно скорочує час її виконання, проте не є принциповим. За відсутності ЦВК датчики струму і напруги можна замінити мультиметрами, а дані записувати до Excel. Виконання лабораторної роботи в такому варіанті дистанційно не завжди можливе через відсутність (повну або часткову) необхідного обладнання в учнів удома.

Наведені приклади, а також багато інших навчальних демонстрацій і лабораторних робіт (зокрема, з розділів «Електродинаміка», «Електромагнітні коливання та хвилі») можуть бути виконані із застосуванням віртуальних об'єктів і вимірювальних приладів за допомогою моделюючого комп'ютерного середовища, наприклад «Multisim 11.0». Такий підхід дає змогу взагалі не використовувати реальне фізичне обладнання, а отже, може бути ефективним для дистанційної освіти.

**Аналіз останніх досліджень і публікацій.** Комп'ютерне моделювання вже давно застосовується в освітньому процесі. Так, у роботі [4] розглянуто можливості, які дають відеоігри і комп'ютерне моделювання в навчанні. Автори стверджують, що застосування цифрового моделювання і серйозних освітніх ігор може підвищувати мотивацію й інтерес до вивчення науки, покращувати розуміння змісту наукових положень, що підлягають вивченню. У роботі [5] наведено результати педагогічного експерименту, в якому дві групи учнів виконували одну і ту саму лабораторну роботу різними методами. Лабораторна робота полягала у вивченні закону Бойля — Маріотта. Перша група учнів виконувала лабораторну роботу за допомогою віртуальних засобів, зокрема комп'ютерного моделювання, а друга — за допомогою цифрової вимірювальної лабораторії з використанням реальних фізичних об'єктів. В обох випадках збирання даних і опрацювання результатів дослідів відбувалося за допомогою комп'ютера. Експеримент засвідчив, що обидві групи одержали однаково високі результати і досягли значних успіхів у засвоєнні навчального матеріалу.

Моделююче комп'ютерне середовище NI «Multisim» призначене для симуляції роботи електрон них схем, для використання під час інженерних розробок у галузі електроніки, а також під час підготовки студентів інженерно-технічних спеціальностей. Воно містить бібліотеку сучасних електронних компонентів і віртуальні вимірювальні прилади, а саме: осцилографи, вольтметри, амперметри, генератори сигналів тощо. Програмне забезпечення NI «Multisim» є результатом вдосконалення не менш популярного в минулі часи програмного забезпечення «Electronics Workbench».

Позитивний досвід використання NI «Multisim» у навчанні студентів має електротехнічний факультет Гдинського морського університету (Польща). Дослідження авторів роботи [6] засвідчили, що використання моделюючого комп'ютерне середовища значно покращує вміння застосовувати теоретичні знання, отримані студентами на лекціях, під час проєктування, складання і тестування електричних та електронних схем. Авторами роботи [7] доведено, що комп'ютерне моделювання електричних та електронних схем підвищує рівень сприйняття студентами математичних моделей, що застосовуються в електротехніці й електроніці.

Про позитивний ефект від застосування моделюючих комп'ютерних середовищ (у т. ч. NI «Multisim») у викладанні інженерних дисциплін у закладах вищої освіти свідчать також роботи [8; 9].

У роботі [10] на прикладі транзистора продемонстровано, що програмне забезпечення NI «Multisim» доцільно використовувати для отримання характеристик конкретних електронних приладів перед їх застосуванням у реальних схемах.

Також значний педагогічний інтерес становить застосування моделюючого програмного забезпечення для моделювання і дослідження характеристик окремих реальних елементів у вигляді їх еквівалентних схем заміщення. Такий підхід можна застосувати і для моделювання новітніх електронних компонентів, наприклад мемристорів, моделювання яких описано в роботі [11].

Дослідження можливостей застосування моделюючого комп'ютерного середовища NI «Multisim» для вивчення електрики й основ електроніки є одним із напрямів діяльності STEM-лабораторії МАНЛаб Національного центру «Мала академія наук України».

На електронному ресурсі [12] містяться методики виконання лабораторних робіт, які також є в робочому зошиті. Під час пропонованого лабораторного практикуму вчитель (або учень) набуває навичок роботи з моделюючим комп'ютерним середовищем «Multisim 11.0», після чого може застосовувати його в процесі навчання або викладання.

Незважаючи на те, що програмне забезпечення NI «Multisim» застосовується в педагогічній практиці вже давно і доволі активно, проте недостатньо дослідженими залишаються дидактичні аспекти його застосування у шкільній освіті в межах затверджених навчальних програм та у STEM-освіті, для якої актуальними є навчальні дослідницькі роботи.

**Метою статті** є дослідження можливостей зі створення навчальних демонстрацій, проведення лабораторних робіт і виконання навчальних дослідницьких робіт з курсу «Фізика» в моделюючому комп'ютерному середовищі на конкретних прикладах.

**Основні результати досліджень.** Для дослідження можливостей зі створення навчальних демонстрацій і проведення лабораторних робіт з курсу «Фізика» в моделюючому комп'ютерному середовищі було здійснено відтворення конкретних прикладів з використанням реальних об'єктів, вимірювальних приладів і моделювання в середовищі «Multisim 11.0» з подальшим порівнянням результатів.

Для відтворення демонстрації «Вільні електромагнітні коливання низької частоти в коливальному контурі» автором використано таке обладнання (*рис. 1, 2*): осцилограф Atten ADS 1202 CML; макетна плата; конденсатор плівковий 1 мкФ 630 В; трансформатор Я34.731.014; вимикачі; батарея «Крона».

Обмотки трансформатора були з'єднані послідовно, в результаті чого отримано індуктивність 0,88 Гн з активним опором 85 Ом.

Частота вільних коливань контуру може бути розрахована за відомою формулою:

$$
f = \frac{1}{2\pi\sqrt{LC}} \tag{1}
$$

Для контуру, що застосовувався: *С* = 1 мкФ, *L* = 0,88 Гн, *f* = 169,7 Гц.

Схему коливального контуру на макетній платі наведено на рис. 2.

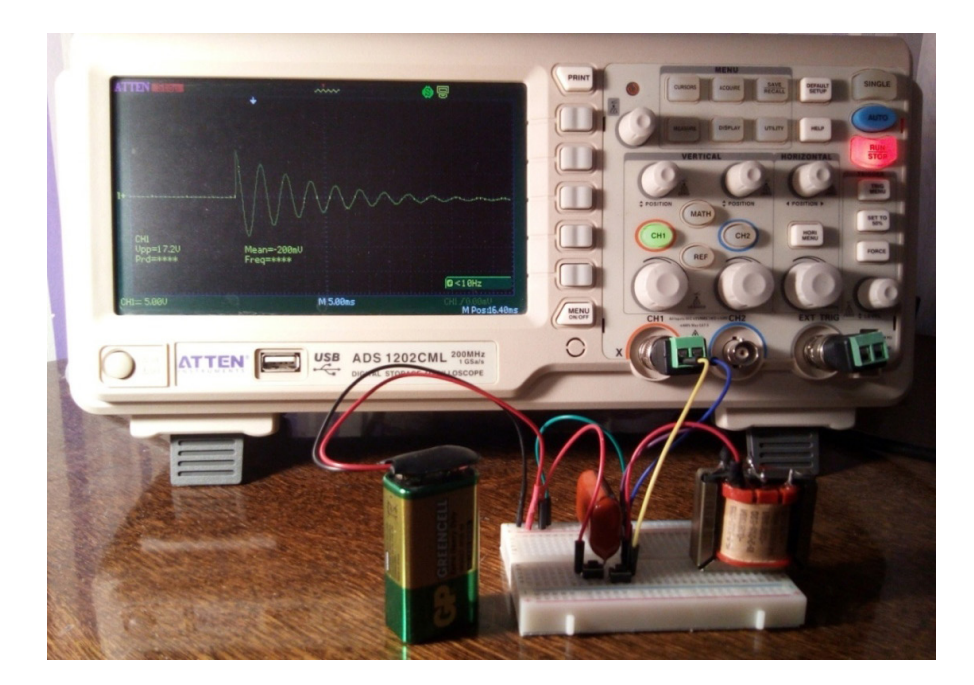

*Рис. 1.* Загальний вигляд обладнання для здійснення демонстрації «Вільні електромагнітні коливання низької частоти в коливальному контурі»

Під час здійснення демонстрації спочатку натискався вимикач *SA1*, в результаті чого конденсатор заряджався від джерела живлення, потім натискався вимикач *SA2*, в результаті чого конденсатор розряджався на котушку індуктивності, а в контурі виникали коливання. Одразу ж після вмикання розряду конденсатора на котушку і появи на екрані осцилографа осцилограми коливань на панелі осцилографа натискала-

ся кнопка RUN для зупинки осцилограми. Після

зупинки осцилограму можна розтягнути в часі і за амплітудою, змінивши масштаби, відповідно, горизонтальної і вертикальної осей.

Фрагмент збільшеної осцилограми для аналізу наведено на рис. 3.

Як видно з рис. 3, частота вільних коливань контуру дорівнює 172,4 Гц, що лише на 1,6 % відрізняється від розрахункового значення.

Змоделюємо схему для демонстрації коливального контуру у «Multisim 11.0». Вигляд моделі наведено на рис. 4.

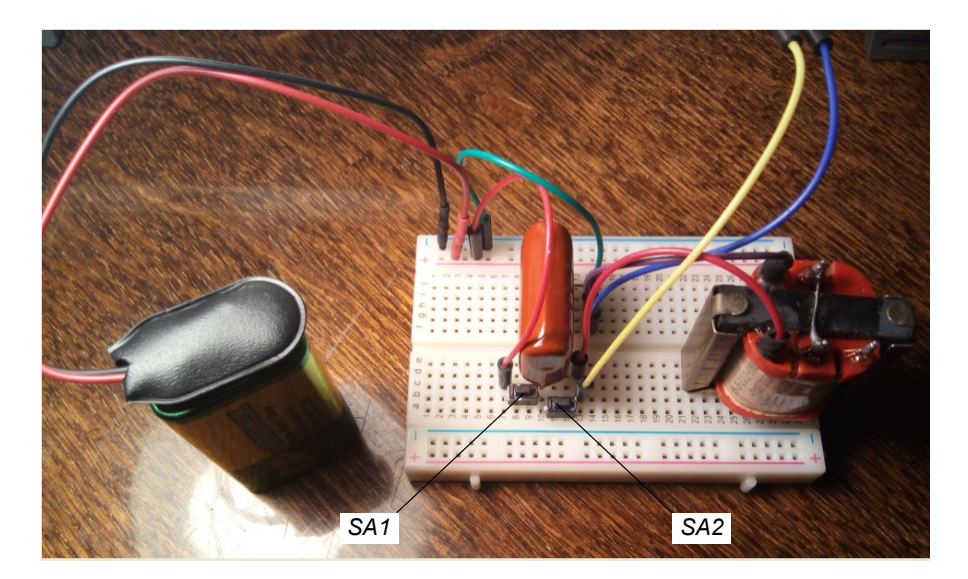

*Рис. 2.* Схема коливного контуру для демонстрації

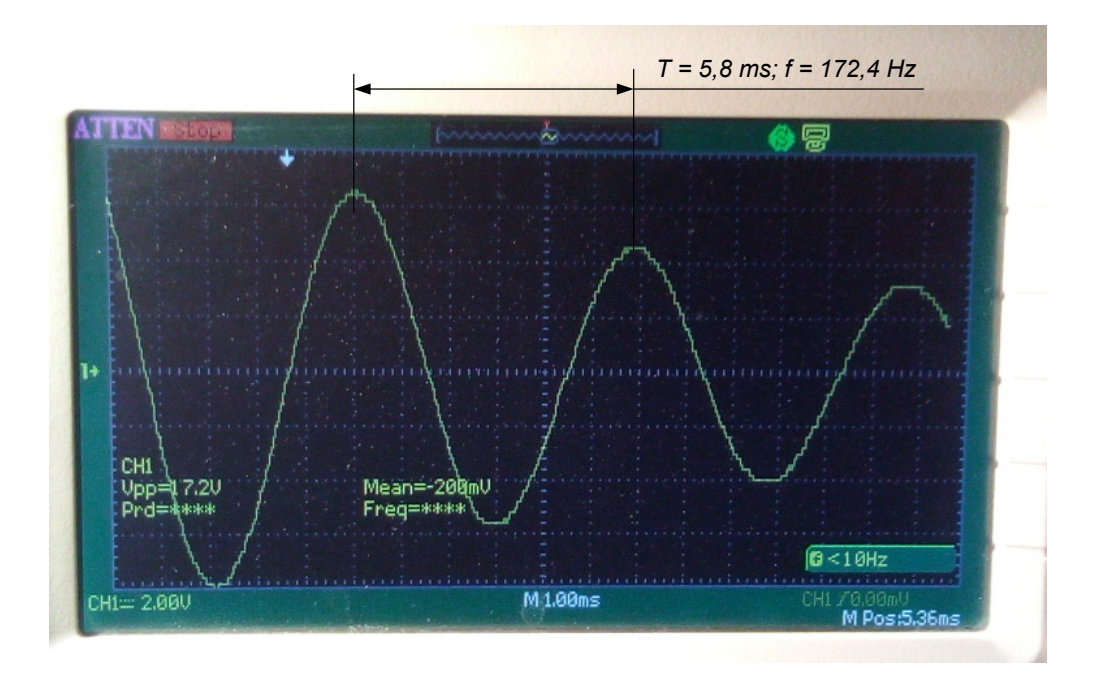

*Рис. 3.* Визначення частоти вільних коливань за їхньою осцилограмою

Основними елементами коливального контуру є конденсатор *C1* і котушка індуктивності *L1.* Резистор *R1* емітує омічний опір котушки. Конденсатор заряджається від джерела живлення *V1.* До схеми підключено віртуальний осцилограф *XSC1.* Для здійснення демонстрації необхідно подвійним клацанням на іконці осцилографа відкрити його вікно, запустити симуляцію і перевести перемикач *S1* у положення, що відповідає розряду конденсатора на котушку індуктивності.

На екрані осцилографа почнеться відтворення коливань у контурі, яке можна зупинити у зручний момент. На рис. 5 наведено осцилограму згасаючих коливань у контурі зображеному на рис. 4.

За осцилограмою на рис. 5 період коливань *Т* = *Т2* — *Т1* = 5,931 мс, а частота *f* = 1/*Т* = 168,6 Гц, що також практично не відрізняється від розрахункового значення.

Крім осцилограми напруги на контурі за допомогою «Multisim 11.0» можна одночасно зняти осцилограму струму і продемонструвати зсув фаз коливань напруги і струму. Для цього в контур необхідно послідовно включити резистор з невеликим опором, напруга на якому буде

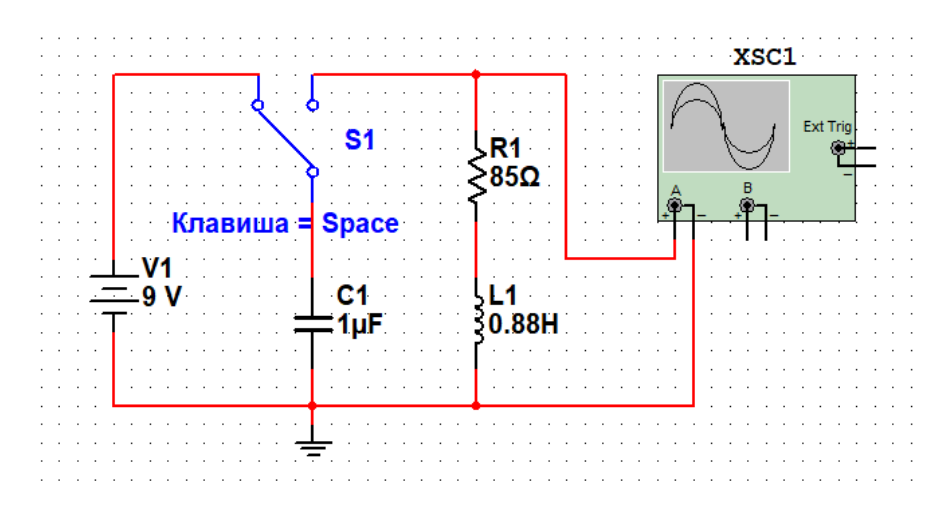

*Рис. 4.* Модель для демонстрації коливального контуру в «Multisim 11.0»

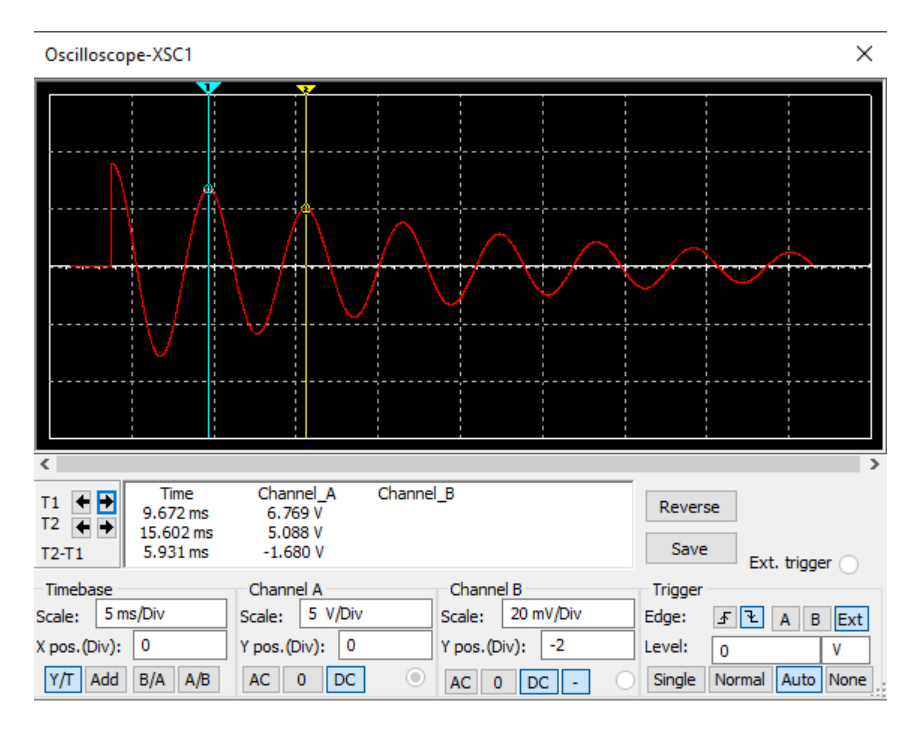

*Рис. 5.* Осцилограма коливань у контурі

пропорційною до струму, і підключити до нього другий канал осцилографа. Якщо цей вимірювальний резистор матиме опір 1 Ом, то струм в Амперах у контурі буде дорівнювати напрузі у Вольтах на цьому резисторі.

Доповнену демонстраційну модель коливного контуру наведено на рис. 6. До неї додано вимірювальний резистор *R2* опором 1 Ом, який підключено до каналу «В» осцилографа. По каналу «В» виставляється вертикальне

зміщення –2. Осцилограми напруги на контурі і вимірювальному резисторі наведено на рис. 7.

З наведеної на рис. 7 осцилограми можна побачити, що струм у контурі випереджає за фазою напругу на величину *Т*/4, де *Т* — період коливань.

Після проведення демонстрації і зупинки симуляції за допомогою інструментів віртуального осцилографа можна доволі швидко визначити період коливань, їхню частоту, а також добротність контуру. Завдяки можливості швидкої

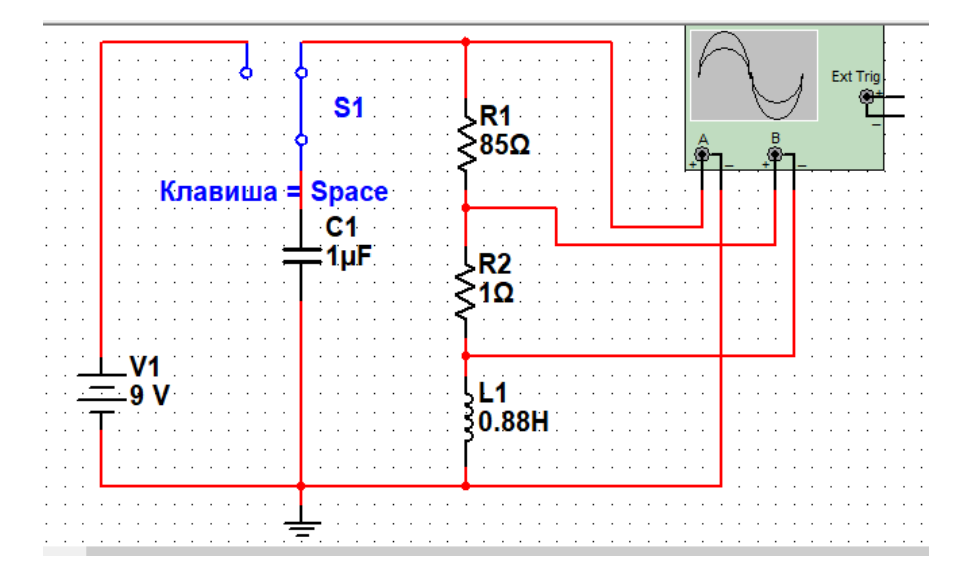

*Рис. 6.* Доповнена модель коливального контуру

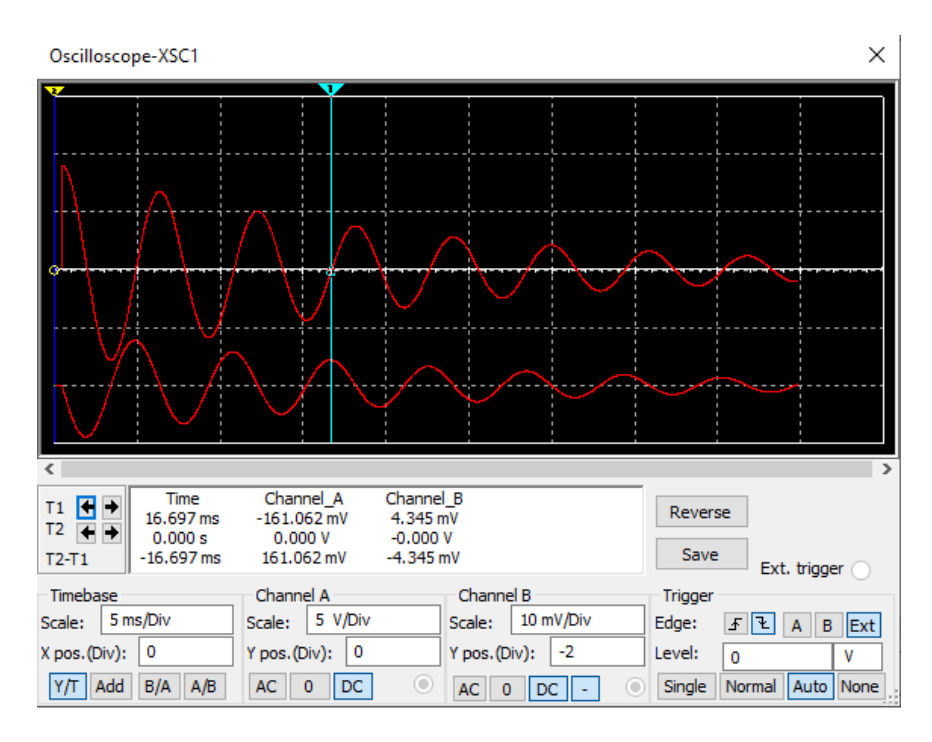

*Рис. 7.* Осцилограми напруги і струму контуру

зміни параметрів елементів можна продемонструвати зміну періоду коливань залежно від ємності конденсатора та індуктивності котушки, а також зміну швидкості затухання коливань залежно від активного опору котушки.

Для відтворення лабораторної роботи «Дослідження електричного кола з напівпровідниковим діодом» авторами використано таке обладнання (*рис. 8, 9*): 2 мультиметри, увімкнені на режими вимірювання струму і напруги; макетна плата;

діод 1N4007; змінний резистор 500 Ом, 0,5 Вт; резистори 30 Ом, 0,25 Вт; батарея «Крона». З метою отримання опору 10 Ом з достатньою потужністю для обмеження струму через діод три резистори по 30 Ом вмикалися паралельно.

Під час виконання лабораторної роботи фіксувалися напруга на діоді й електричний струм у колі за різних положень змінного резистора. Дані було записано до Excel, після чого побудовано ВАХ діода.

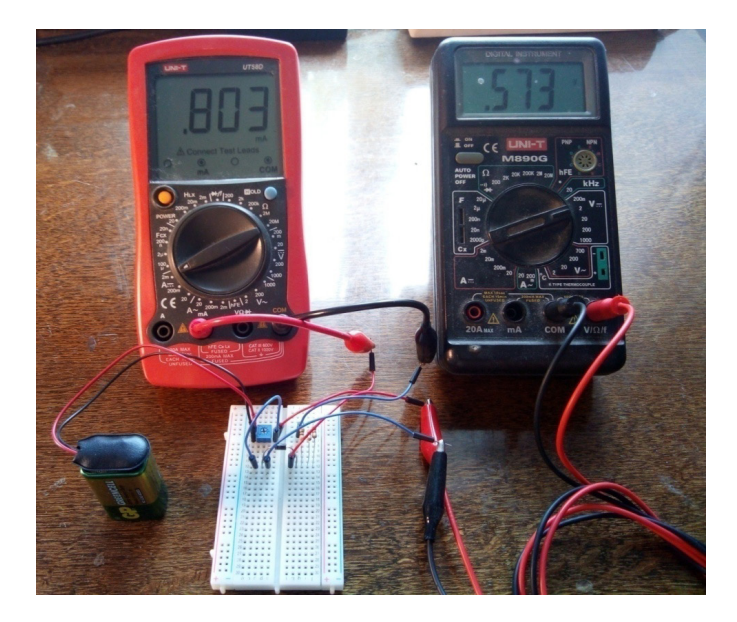

*Рис. 8.* Загальний вигляд обладнання для відтворення лабораторної роботи

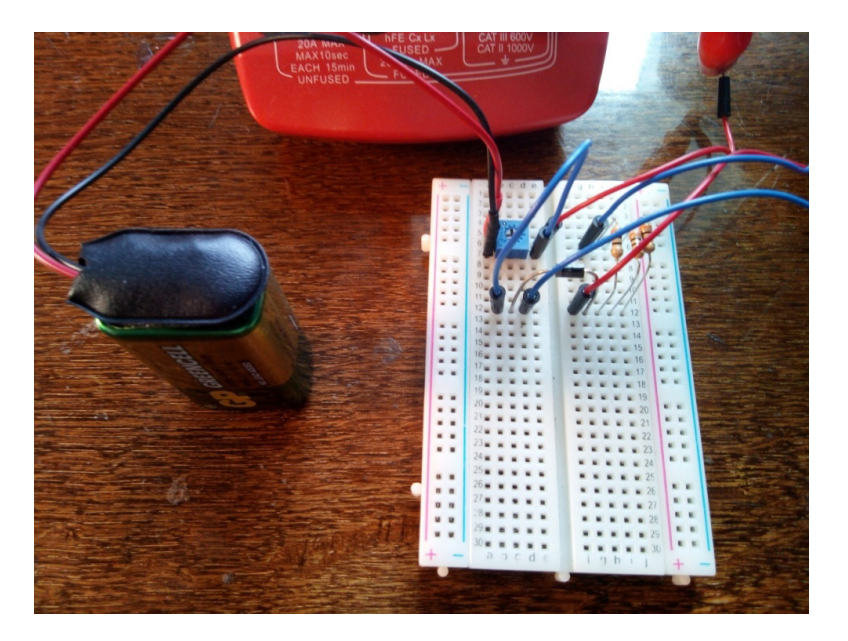

*Рис. 9.* Схема для дослідження електричного кола з напівпровідниковим діодом

На рис. 10 наведено модель експериментальної схеми, що застосовується у пропонованій роботі. Для дослідження вибрано такий самий випрямний діод 1N4007 з бібліотеки компонентів «Multisim 11.0». Резистор *R2* слугує для обмеження струму через діод. За допомогою потенціометра *R1* змінюється напруга, прикладена до резистора *R2* та діода *D1.* Падіння напруги на діоді і струм реєструються за допомогою віртуальних вольтметра й амперметра відповідно. При виконанні лабораторної роботи з певним кроком змінюють положення потенціометра і реєструють значення напруги і струму. Дані записують до Excel і будують за ними ВАХ діода.

На рис. 11 наведено ВАХ діода, що побудовані за даними реального і віртуального експериментів.

З рис. 11 видно, що ВАХ діода, отримані в реальному і віртуальному експерименті, є ідентичними в межах інструментальних похибок вимірювань, що дає підстави використовувати моделююче комп'ютерне середовище для проведення лабораторних робіт з фізики.

Виконання лабораторної роботи за моделлю, що наведена на рис. 10, потрібне для кращого розуміння учнями властивостей електричного кола з напівпровідниковим діодом. ВАХ будь-якого елемента (або змодельованого електричного ланцюга) в «Multisim 11.0» може бути отрима-

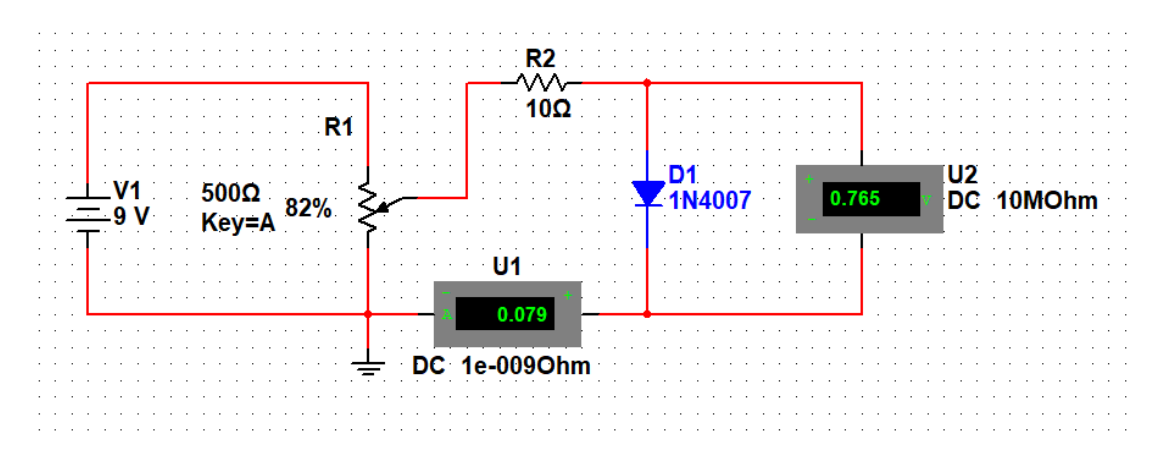

*Рис. 10.* Модель для виконання лабораторної роботи «Дослідження електричного кола з напівпровідниковим діодом»

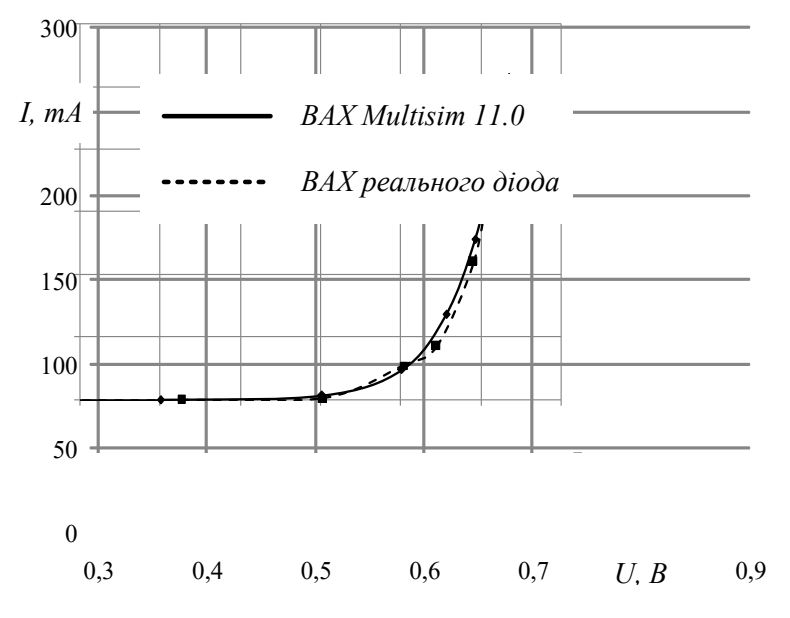

*Рис. 11.* Вольт-амперні характеристики діода 1N4007, отримані за допомогою «Multisim 11.0» та реального експерименту

на значно швидше із застосуванням інструменту IV-Analysis. Цей інструмент дає змогу швидко отримати ВАХ(або їх сімейство) будь-якого елемента або навіть електричного ланцюга. На рис. 12 представлене підключення досліджуваного діода до аналізатора і вікно аналізатора з побудованою ВАХ.

Отже, після виконання лабораторної роботи з використанням моделі, запропонованої на рис. 10, «вручну», і опанування навичок отримання ВАХ, учням можна запропонувати з метою розвитку лабораторної роботи отримати ВАХ інших компонентів (або їх комбінацій) за допомогою інструменту IV-Analysis. Можливим розвитком пропонованої лабораторної роботи дослідницького характеру може бути порівняння ВАХ випрямного діода і діода з бар'єром

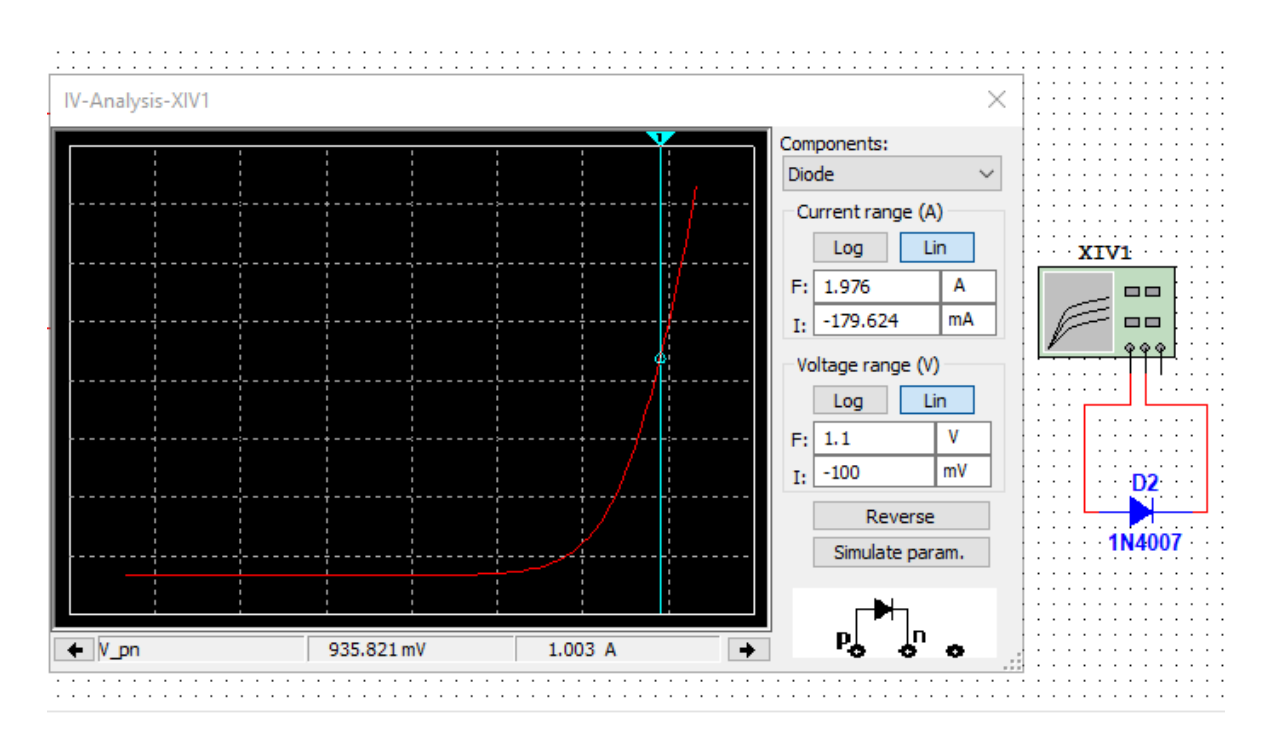

*Рис. 12.* ВАХ діода, отримана за допомогою інструменту IV-Analysis

Шоткі; дослідження ВАХ декількох діодів, з'єднаних послідовно або паралельно; дослідження ВАХ комбінацій діодів з резисторами, включеними послідовно або паралельно.

**Висновки.** Моделююче комп'ютерне середовище, зокрема «Multisim 11.0», дає змогу здійснювати наочні демонстрації і проводити лабораторні роботи під час навчального процесу. При цьому результати віртуальних демонстраційних і лабораторних експериментів збігаються з результатами аналогічних реальних експериментів у межах інструментальної похибки вимірювань. Моделююче комп'ютерне середовище дає змогу доповнити наявні демонстрації додатковими вимірюваннями і швидко змінювати параметри схем, що застосовуються. Лабораторні роботи, які виконуються в моделюючому комп'ютерному середовищі, можуть доповнюватися дослідницькою складовою, що є актуальним для STEM-освіти.

## **Список використаних джерел**

- 1. Бар'яхтар В. Г., Довгий С. О., Божинова Ф. Я., Кірюхіна О. О. Фізика (рівень «стандарт», за навч. прогр. авт. кол. під керівництвом В. М. Локтєва) : підруч. для 11 кл. закл. загал. серед. освіти / за ред. В. Г. Бар'яхтара, С. О. Довгого. Харків : Вид-во «Ранок», 2019. 272 с.
- 2. Сиротюк В. Д., Мирошніченко Ю. Б. Фізика і астрономія (рівень «стандарт», за навч. прогр. авт. кол. під керівництвом О. І. Ляшенка) : підруч. для 11 кл. закл. заг. серед. освіти. Київ : Генеза, 2019. 368 с.
- 3. Дослідження електричного кола з напівпровідниковим діодом. URL: https://stemua.science/ Методики/дослідження-електричного-кола-знапі/ (дата звернення: 18.10.2021).
- 4. Len A. Learning Science Through Video Games and Simulations. *Science Еducation*. 2012. Vol. 96. № 3. P. 566–568.

DOI: 10.1002/sce.20485

- 5. Chen Sufen, Wen-Hua Chang, Chin-Hung Lai, Cheng-Yue Tsai. A Comparison of Students' Approaches to Inquiry, Conceptual Learning, and Attitudes in Simulation-Based and Microcomputer-Based Laboratories. *Science Education.* 2014. Vol. 98. Issue 5. P. 905–935.
- 6. Noga K. M., Palczynska B. The Simulation Laboratory Platform Based on Multisim for Electronic Engineering Education. *2018 International Conference on Signals and Electronic Systems (ICSES).* 2018. Р. 269–274.

DOI: https://doi. org/10.1109/icses.2018.8507313

- 7. A Different way of Level measurement for PBL in Education of Students using NI–LabVIEW, Multisim and MyRIO / Srikanth M. et al. *Innovations in Power and Advanced Computing Technologies (i‑PACT).* 2019. DOI: https:// doi.org/10.1109/i‑pact44901.2019. 8960023
- 8. Ptak P. Application Of Multisim And LTspice Software Packages To Simulate The Operation Of Electronic Components As An Alternative To Measurements Of Real Elements. Society. *Integration. Education :* Proceedings of the International Scientific Conference. 2018. № 5. Р. 409.

DOI: https://doi. org/10.17770/sie2018vol1.3120

9. Lyubomirov S., Shehova D., Asenov S., Raydovska V. Engineering Education And Examination Of Electronic Circuits Using Multisim. *12th Annual International Conference of Education, Research and Innovation.* 2019.

DOI: https://doi.org/ 10.21125/iceri.2019.1680

- 10.Djalal M. R., Hr H. Characteristic Test Of Transistor Based Multisim Software. *PROtek : Jurnal Ilmiah Teknik Elektro.* 2019. № 6 (2). Р. 63–68. DOI: https://doi. org/10.33387/protk.v6i2.1214
- 11. Eadala Sarath Yadav, Rajesh B., Srinivasan C. R., Sai Kalyan P. A Study on Non-Linear Behavior of Memristor Emulator Using Multisim. *Indonesian Journal of Electrical Engineering and Computer Science.* 2019. Vol. 16. No. 3. Р. 1213–1220. DOI: https:// doi.org/10.11591/ijeecs.v16.i3.pp. 1213– 1220
- 12. Віртуальний STEM-центр Малої академії наук України. URL: https://stemua.science/ (дата звернення: 18.10.2021).

## **References**

- 1. Bariakhtar, V. H., Dovhyi, S. O., Bozhynova, F. Ya., & Kiriukhina, O. O. (2019). *Fizyka (riven "standart", za navchalnoiu prohramoiu avtorskoho kolektyvu pid kerivnytstvom Loktieva V. M.) [Physics (equal "standard", according to the curriculum of the author's team under the leadership of V. M. Loktev)]*. Bariakhtar V. H., Dovhyi S. O. (Eds.). Kharkiv : Vyd-vo "Ranok" [in Ukrainian].
- 2. Syrotiuk, V. D. & Myroshnichenko, Y. В. (2019). *Fizyka i astronomiia (riven "standart",za navch. prohramoiu avt. kol. pid kerivnytstvom Liashenka O. I.) [Physics and astronomy (equal "standard", according to the curriculum authored under the direction of Lyashenko O. I.)]* Kyiv : Heneza [in Ukrainian].
- 3. Doslidzhennia elektrychnoho kola z napivprovidnykovym diodom [Study of an electric circuit with a semiconductor diode]. Retrieved from https://stemua.science/Metodyky/doslidzhenniaelektrychnoho-kola-z-napi/ [in Ukrainian].

4. Len, A. (2011). Learning Science Through Video Games and Simulations. *Science Еducation*, 96, 3, 566–568.

DOI: 10.1002/sce.20485

- 5. Chen, Sufen, Wen-Hua, Chang, Chin-Hung, Lai, & Cheng-Yue, Tsai. (2014). A Comparison of Students' Approaches to Inquiry, Conceptual Learning, and Attitudes in Simulation-Based and Microcomputer-Based Laboratories. *Science Education,* 98, 5, 905–935.
- 6. Noga, K. M., & Palczynska, B. (2018). The Simulation Laboratory Platform Based on Multisim for Electronic Engineering Education. *2018 International Conference on Signals and Electronic Systems (ICSES),* 269–274.

DOI: https://doi. org/10.1109/icses.2018.8507313

7. Srikanth, M., Kumar, S., Gireesh, N., Manideep, T., Harichandana, B., & Sangeetha, K. (2019). A Different way of Level measurement for PBL in Education of Students using NI–LabVIEW, Multisim and MyRIO. *2019 Innovationsin Power and Advanced Computing Technologies (i‑PACT)*.

DOI: https://doi.org/10.1109/i‑pact44901.2019. 8960023

8. Ptak, P. (2018). Application Of Multisim And LTspice Software Packages To Simulate The Operation Of Electronic Components As An Alternative To Measurements Of Real Elements. *Society. Integration. Education* : Proceedings of the International Scientific Conference, 5, 409.

DOI: https://doi. org/10.17770/sie2018vol1.3120

9. Lyubomirov, S., Shehova, D., Asenov, S., & Raydovska, V. (2019). Engineering Education And Examination Of Electronic Circuits Using Multisim. *12th Annual International Conference of Education, Research and Innovation.*

DOI: https://doi.org/ 10.21125/iceri.2019.1680

- 10.Djalal, M. R., & Hr, H. (2019). Characteristic Test Of Transistor Based Multisim Software. *PROtek : Jurnal Ilmiah Teknik Elektro,* 6 (2), 63–68. DOI: https://doi. org/10.33387/protk.v6i2.1214
- 11. Eadala, Sarath, Yadav, Rajesh, B., Srinivasan, C. R., & Sai, Kalyan, P. (2019). A Study on Non-Linear Behavior of Memristor Emulator Using Multisim. *Indonesian Journal of Electrical Engineering and Computer Science,* 16, 3, 1213–1220. DOI: https://doi.org/10.11591/ijeecs.v16.i3.pp. 1213–1220
- 12. Virtualnyi STEM-tsentr Maloi akademii nauk Ukrainy [Virtual STEM-center of the Junior Academy of Sciences of Ukraine]. Retrieved from https:// stemua.science/ [in Ukrainian].

## A. I. Atamas

## **APPLICATION OF THE MODELING COMPUTER ENVIRONMENT FOR IMPLEMENTATION OF EDUCATIONAL DEMONSTRATIONS AND PERFORMANCE OF LABORATORY WORKS**

*Abstract. Instructional demonstrations, laboratory as well as educational research work are an important part of modern school education and STEM education. Demonstrations, laboratory and research work in the physical and physical-technical areas are usually performed using certain equipment, which includes research objects and measuring instruments. Some demonstrations and laboratory work, in particular from the sections "Electrodynamics" and "Electromagnetic vibrations and waves" can be performed using virtual objects and measuring instruments using a simulation computer environment, for example Multisim 11.0. The proposed approach is demonstrated on examples of the implementation of the educational demonstration in physics "Free electromagnetic oscillations of low* frequency in an oscillatory circuit" and the laboratory work "Investigation of an electric circuit with a semiconductor *diode". The author has carried out the reproduction of the indicated educational demonstration and laboratory work with the use of real objects and measuring instruments, after which — their modeling in the NI "Multisim 11.0" simulation computer environment. Comparison of the results obtained in real and virtual experiments indicates their identity, which is the basis for using a simulating computer environment in the educational process. The demonstration model of the oscillatory circuit was supplemented to obtain not only an oscillogram of the voltage* applied to its elements, but also an oscilloaram of the current in it, which allows you to additionally demonstrate the phase shift between voltage and current. For the laboratory work "Investigation of an electrical circuit with *a semiconductor diode", is proposed a research development, which consists in obtaining the current-voltage characteristics of other components, or their combinations using the IV-Analysis tool, which is a component of the NI "Multisim 11.0" environment.*

*Keywords: simulating computer environment, oscillating circuit, semiconductor diode.*

А. И. Атамась

## **ИСПОЛЬЗОВАНИЕ МОДЕЛИРУЮЩЕЙ КОМПЬЮТЕРНОЙ СРЕДЫ ДЛЯ ОСУЩЕСТВЛЕНИЯ УЧЕБНЫХ ДЕМОНСТРАЦИЙ И ВЫПОЛНЕНИЯ ЛАБОРАТОРНЫХ РАБОТ**

*Аннотация. Учебные демонстрации, лабораторные, а также учебные исследовательские работы являются важной составляющей современного школьного образования и STEM-образования. Демонстрации, лабораторные и исследовательские работы по физическому и физико-техническому направлениям обычно выполняются с использованием определенного оборудования, в состав которого входят объекты исследований и измерительные приборы. Некоторые демонстрации и лабораторные работы (в частности, из разделов «Электродинамика» и «Электромагнитные колебания и волны») могут быть выполнены с применением виртуальных объектов и измерительных приборов с помощью моделирующей компьютерной среды, например «Multisim 11.0». Предложенный подход представлен на примерах осуществления учебной демонстрации по физике «Свободные электромагнитные колебания низкой частоты в колебательном контуре» и лабораторной работы «Исследование электрической цепи с полупроводниковым диодом». Автором осуществлено воспроизведение указанной учебной демонстрации и лабораторной работы с применением реальных объектов и измерительных приборов, после чего — их моделирование в моделирующей компьютерной среде NI «Multisim 11.0». Сравнение результатов, полученных в реальных и виртуальных экспериментах, свидетельствует об их идентичности, что является основанием для использования моделирующей компьютерной среды в учебном процессе. Демонстрационная модель колебательного контура была дополнена для получения не только осциллограммы напряжения, приложенного к его элементам, но и осциллограммы тока в нем, что позволяет дополнительно продемонстрировать сдвиг фаз между напряжением и током. Для лабораторной работы «Исследование электрической цепи с полупроводниковым диодом» предложено развитие исследовательского характера, которое заключается в получении вольт-амперных характеристик других компонентов (или их комбинаций) с помощью инструмента IV-Analysis, который является составляющей среды NI «Multisim 11.0».*

*Ключевые слова: моделирующая компьютерная среда, колебательный контур, полупроводниковый диод.*

## **ІНФОРМАЦІЯ ПРО АВТОРА**

**Атамась Артем Іванович** — канд. техн. наук, науковий співробітник лабораторії створення навчальнотематичних систем знань, НЦ «Мала академія наук України», м. Київ, Україна, art.atamas@gmail.com; ORCID ID: http://orcid.org/0000-0002-8709-3208

## **INFORMATION ABOUT THE AUTHOR**

**Atamas A. I.** — PhD in Engineering, Research Scientist of the Department for Creating Educational and Thematic Knowledge Systems, NC "Junior Academy of Sciences of Ukraine*"*, Kyiv, Ukraine, art.atamas@gmail.com; ORCID ID: http://orcid.org/0000-0002-8709-3208

## **ИНФОРМАЦИЯ ОБ АВТОРЕ**

**Атамась А. И.** — канд. техн. наук, научный сотрудник лаборатории создания учебно-тематических систем знаний, НЦ «Малая академия наук Украины», г. Киев, Украина, art.atamas@gmail.com; ORCID ID: http://orcid. org/0000-0002-8709-3208

Стаття надійшла до редакції / Received 18.10.2021